## **Wie können LIFEtool Programme online aktiviert werden?**

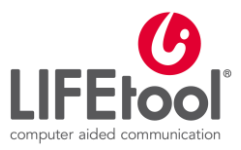

## **Voraussetzungen:**

- Sie haben einen Aktivierungsschlüssel für das Programm erworben.
- Das gewünschte Programm ist auf dem Computer, auf dem es aktiviert werden soll, installiert.
- Auf dem entsprechenden Computer besteht eine Verbindung zum Internet. Ist dies nicht der Fall, so muss das Programm offline aktiviert werden.

## **Vorgehen:**

1. Starten Sie das Programm, das aktiviert werden soll. So lange das Programm nicht aktiviert wurden, öffnet sich bei jedem Start automatisch der Lizenz Assistent. Dieser zeigt an, wie lange Sie das Programm noch ohne Aktivierung nutzen können und gibt Ihnen die Möglichkeit das Programm zu aktivieren.

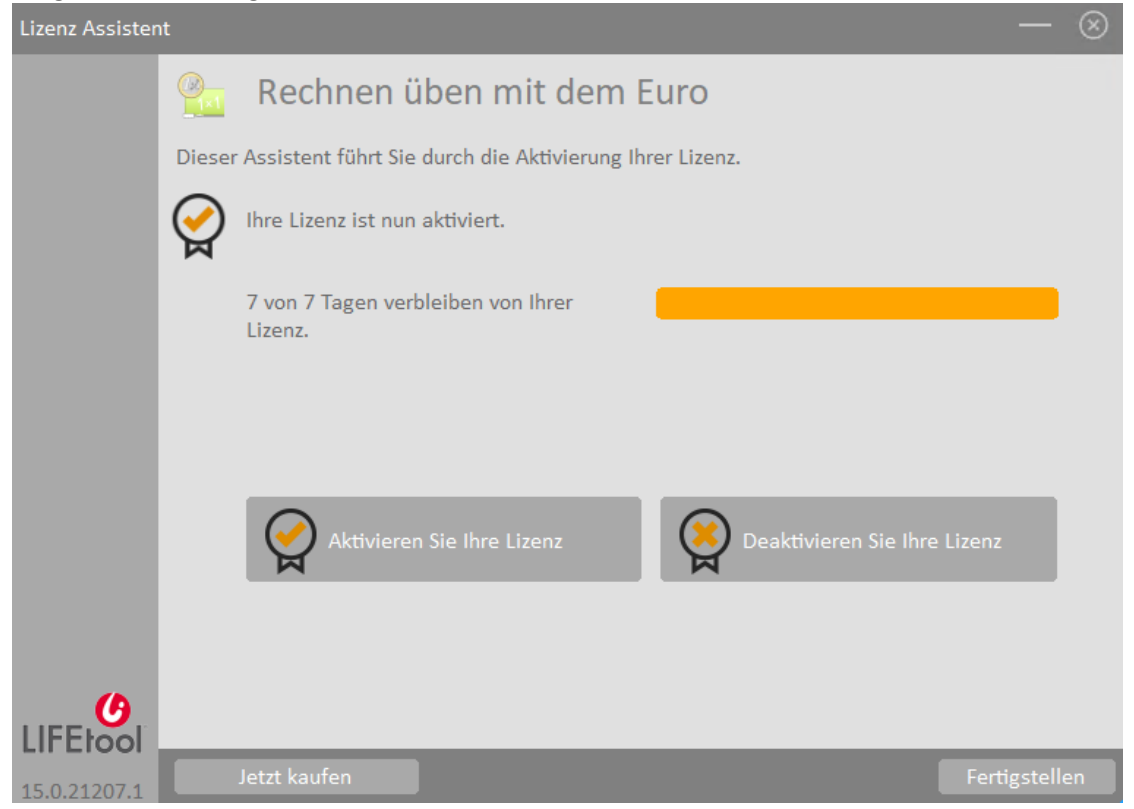

2. Klicken Sie dazu auf das Feld "Aktivieren Sie Ihre Lizenz".

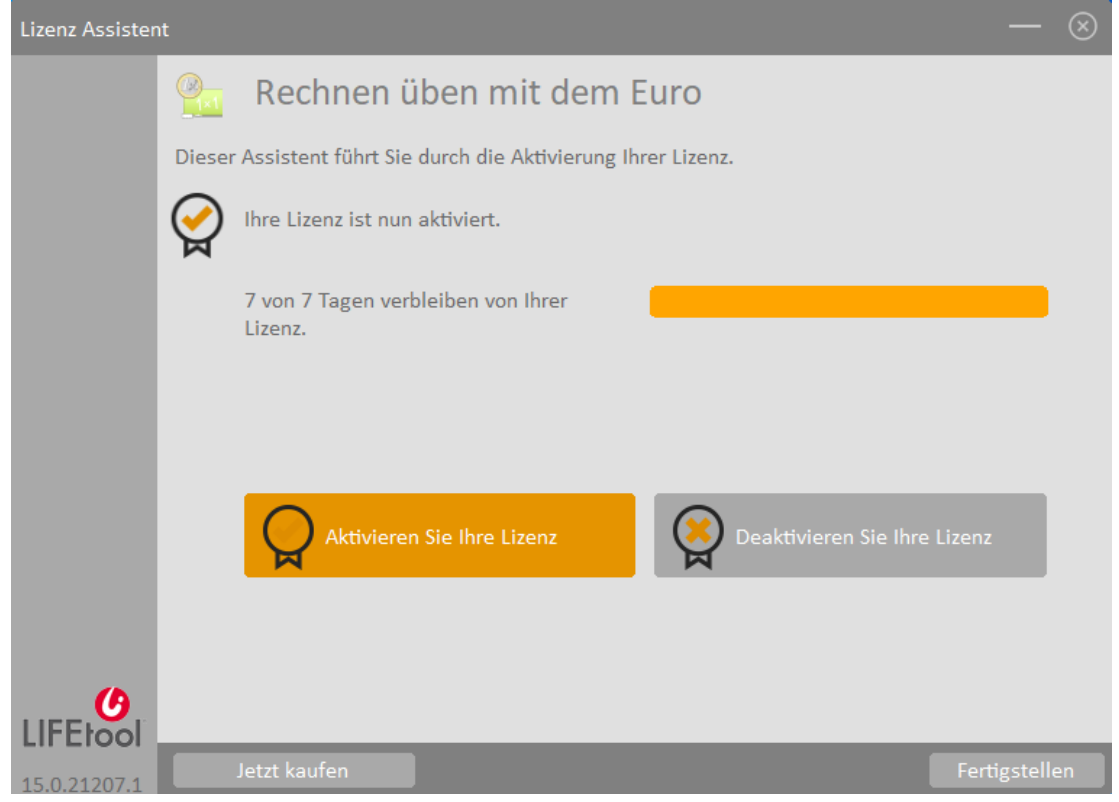

3. Im nächsten Fenster klicken Sie das Feld "Online aktivieren".

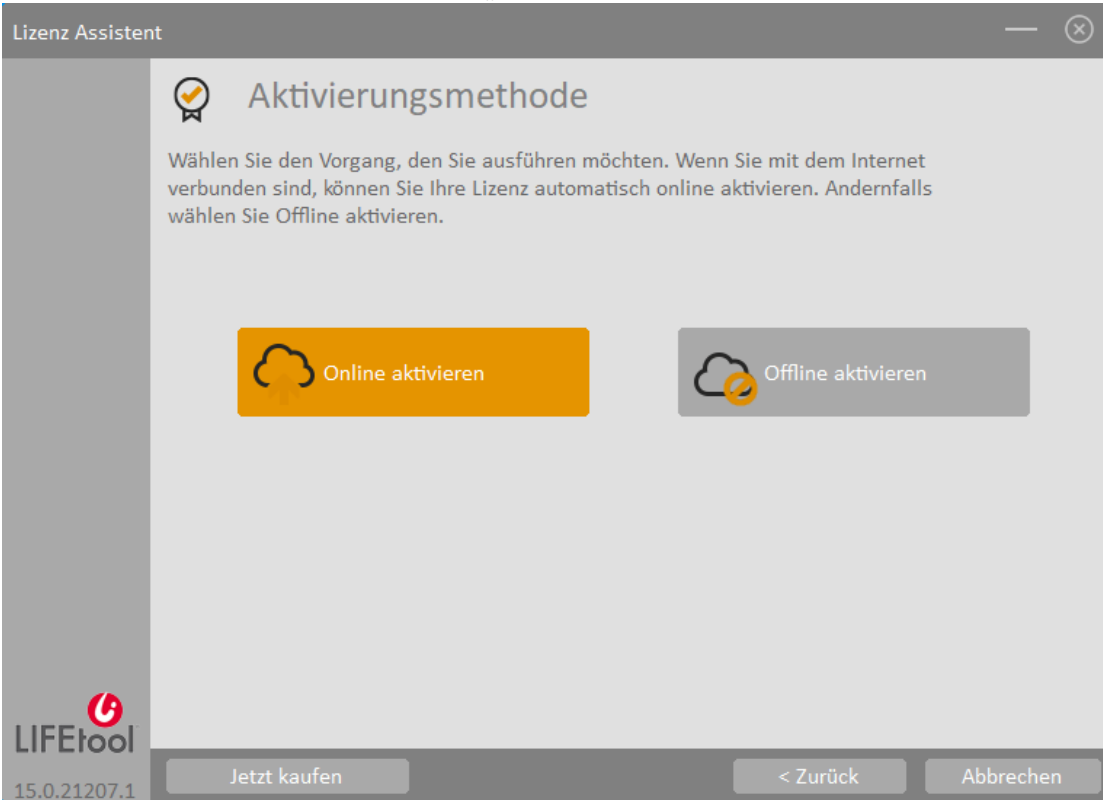

4. Zuletzt geben sie im Feld "Aktivierungsschlüssel" den Aktivierungsschlüssel ein, den Sie für das Programm erhalten haben und klicken "Aktivieren".

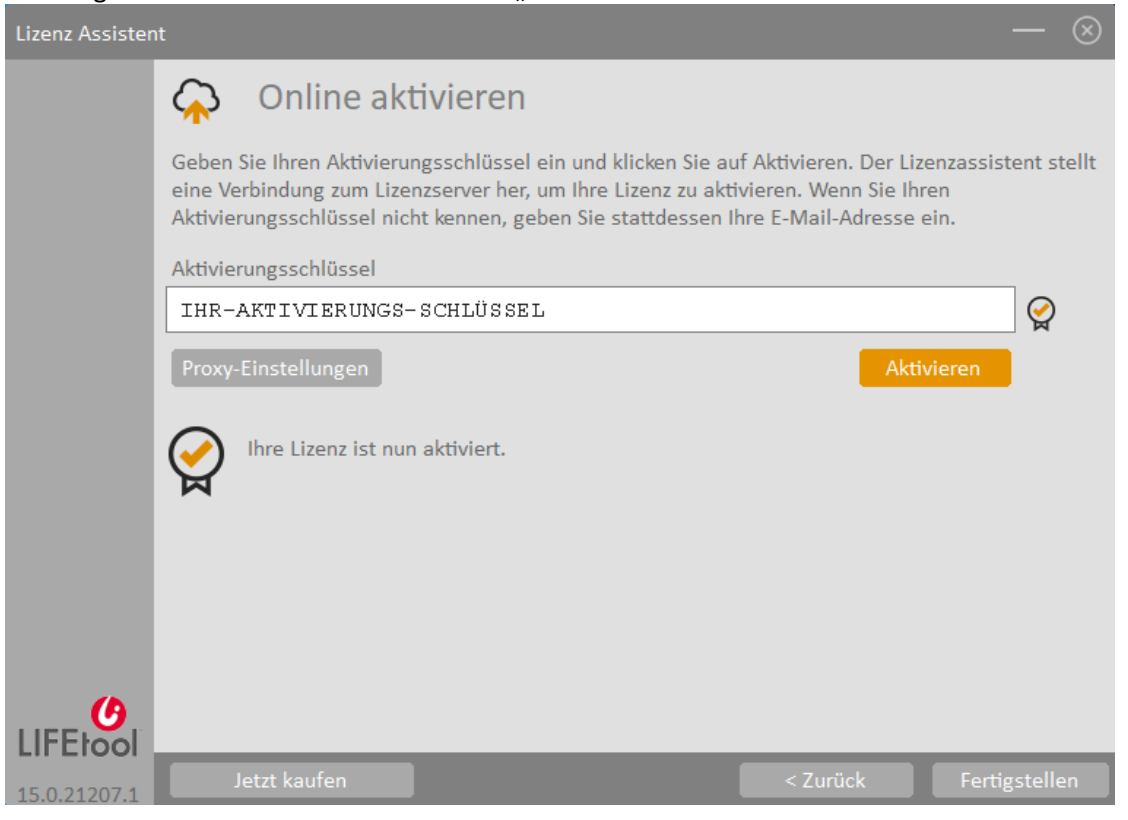

5. Danach ist ihr Programm aktiviert und durch Klick auf "Fertigstellen" kann es gestartet werden.

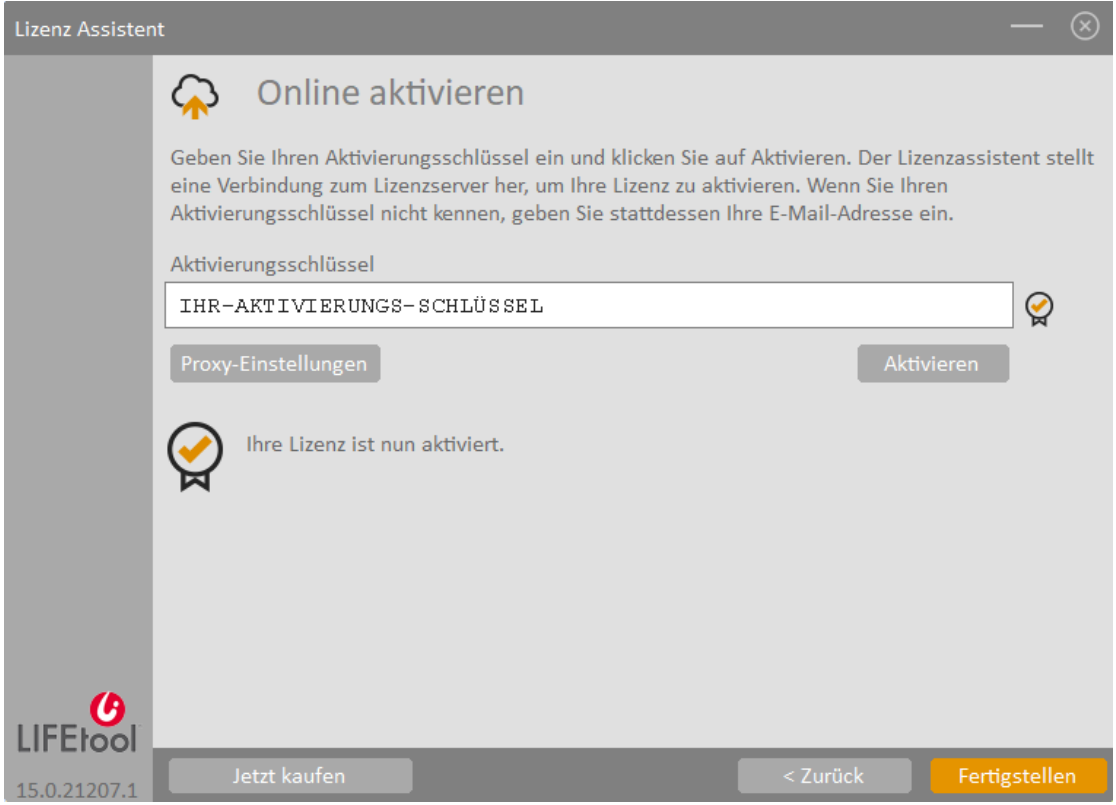